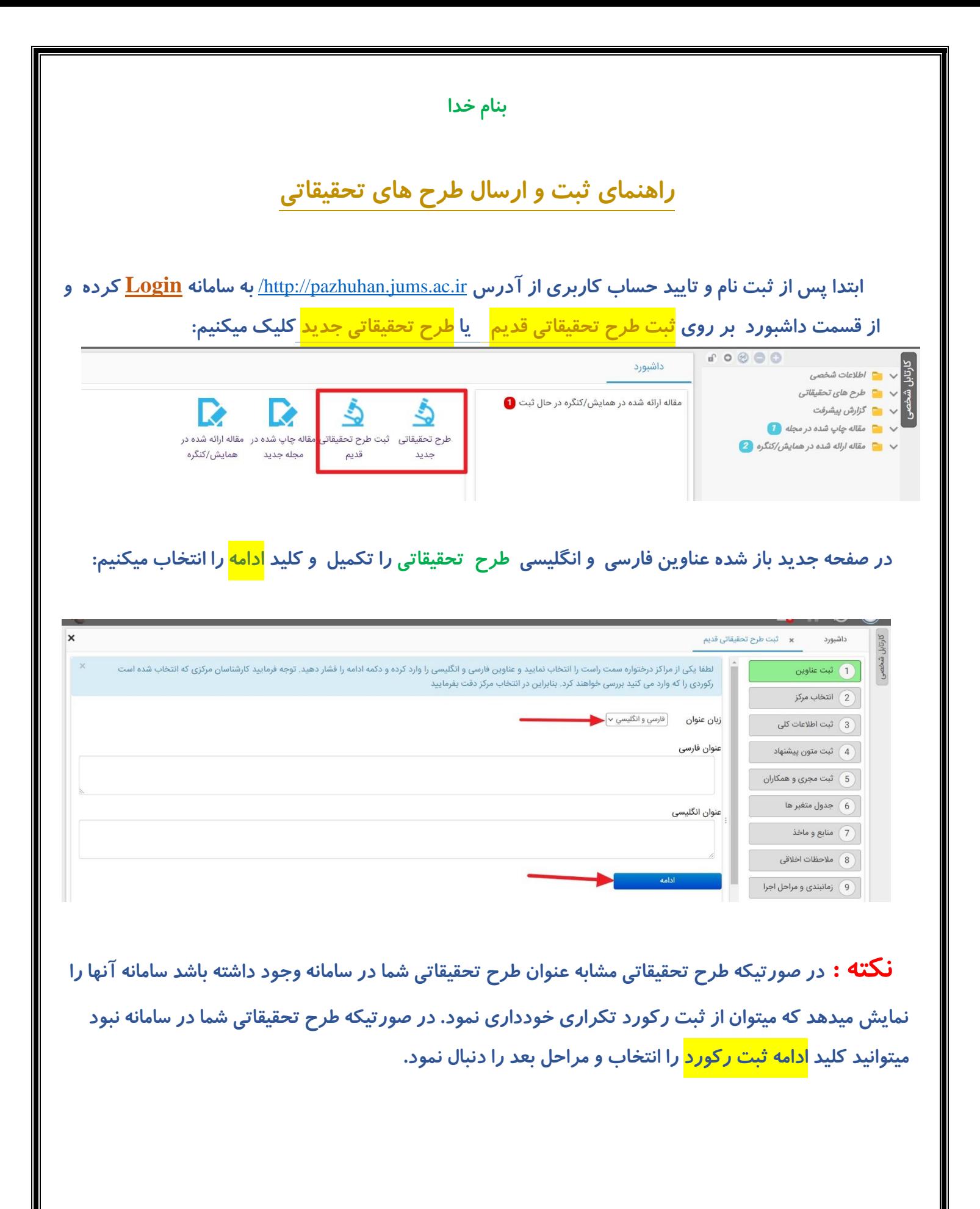

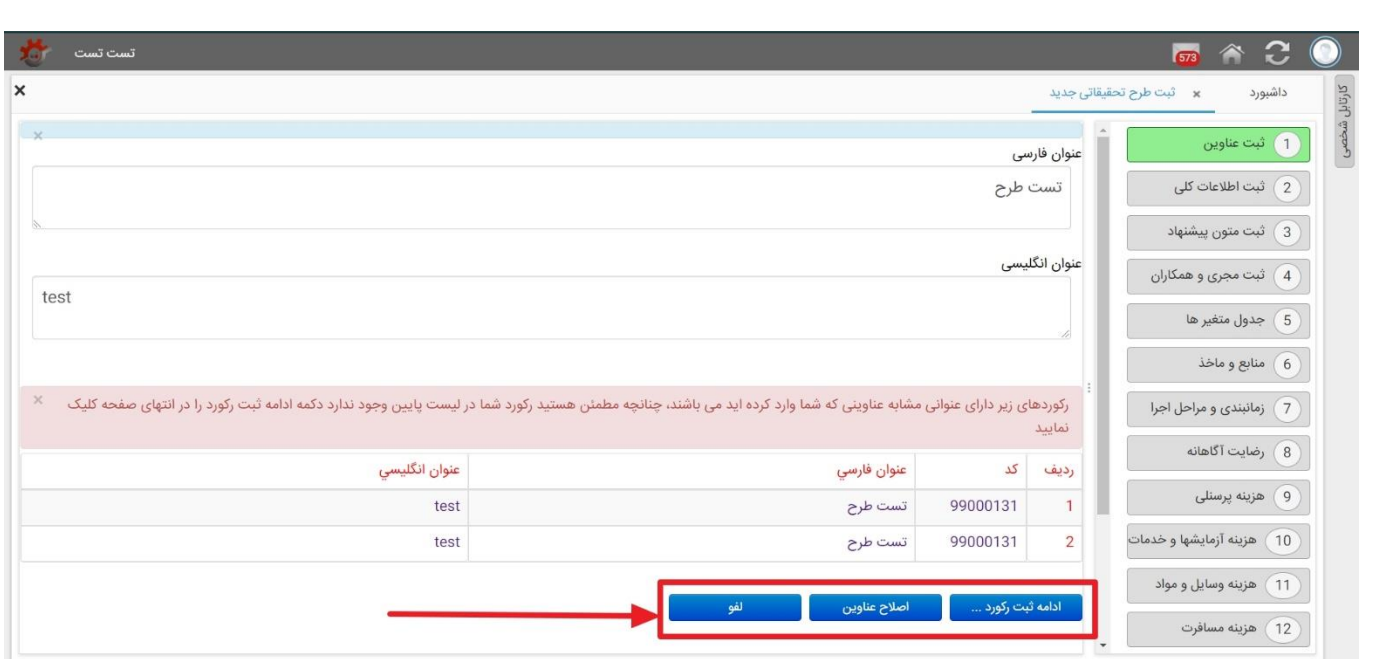

**صفحه جدید باز شده مرکز/الی ه مربوط به طرح تحقيقاتي خودرا انتخاب و سپس کليد ادامه ثبت رکورد را** 

**انتخاب ميکنيم.** 

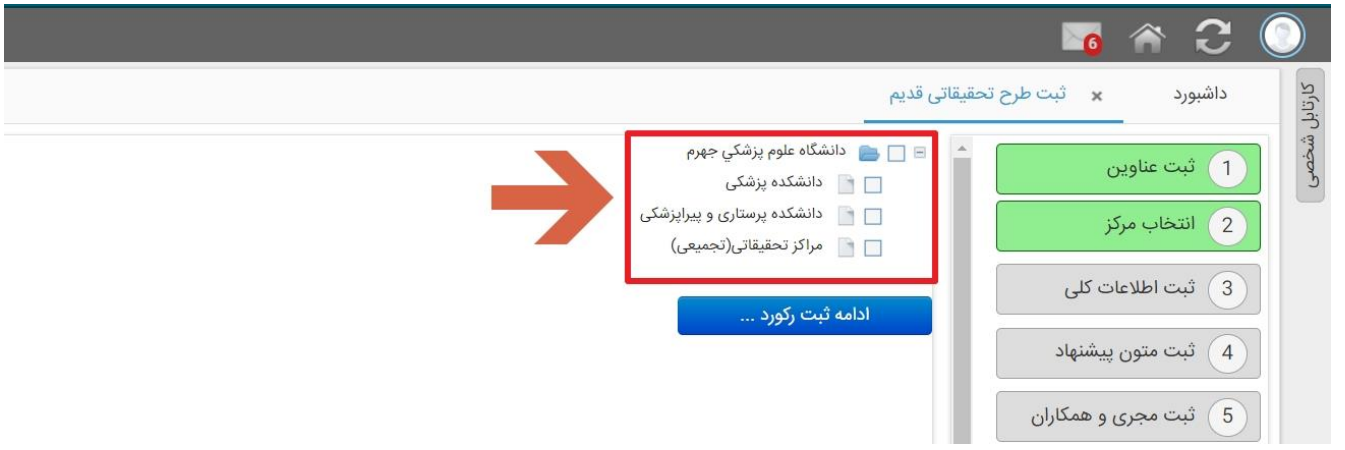

**صفحه جدید باز شده اطالعات کلي طرح تحقيقاتي ميباشد که فيلدهاي مورد نظر آن را تکميل و سپس کليد ذخيره کن را انتخاب ميکنيم.**

**توجه : فيلد هاي ستاره دار فيلدهاي اجباري هستند و پر کردن آنها الزامي ميباشد**

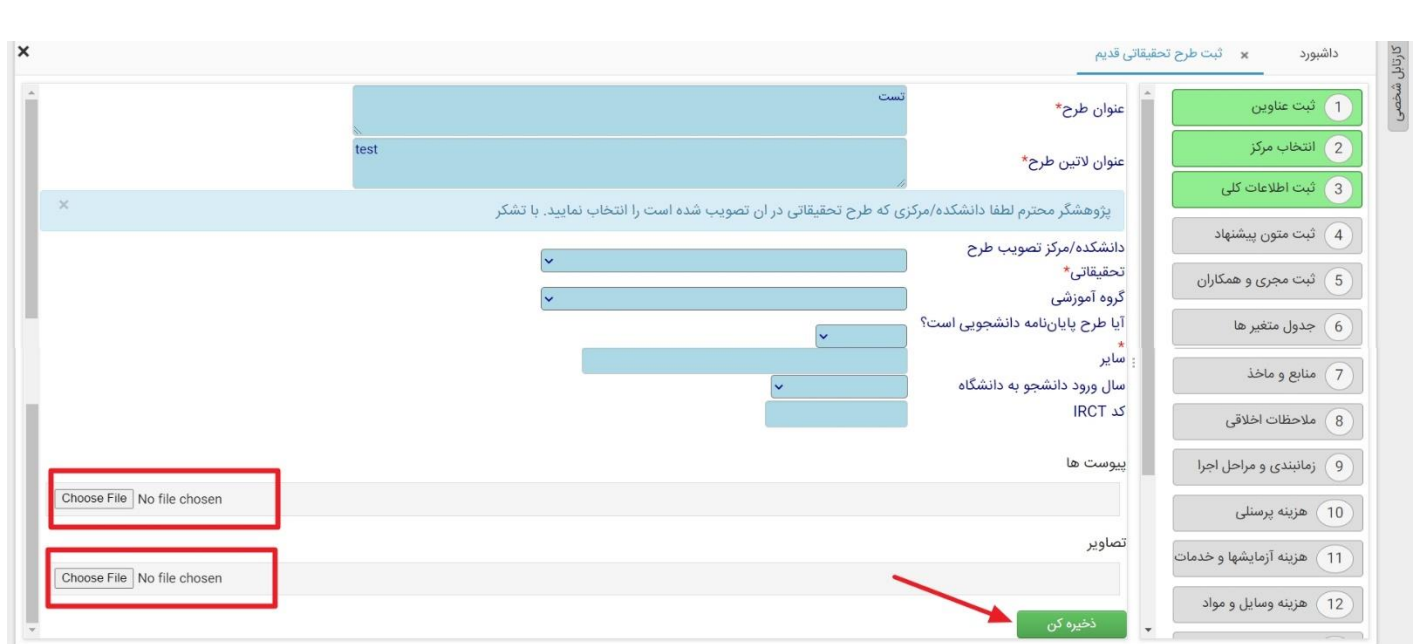

## **بعد از تکميل فرم اطالعات کلي سپس با انتخاب کليد مرحله بعدي ميتوان به** 17 **فرم بعدي دسترسي و اطالعات هر یک از انها را در صورت نياز از طریق کليدهاي ویرایش یا درج تکميل نمود.**

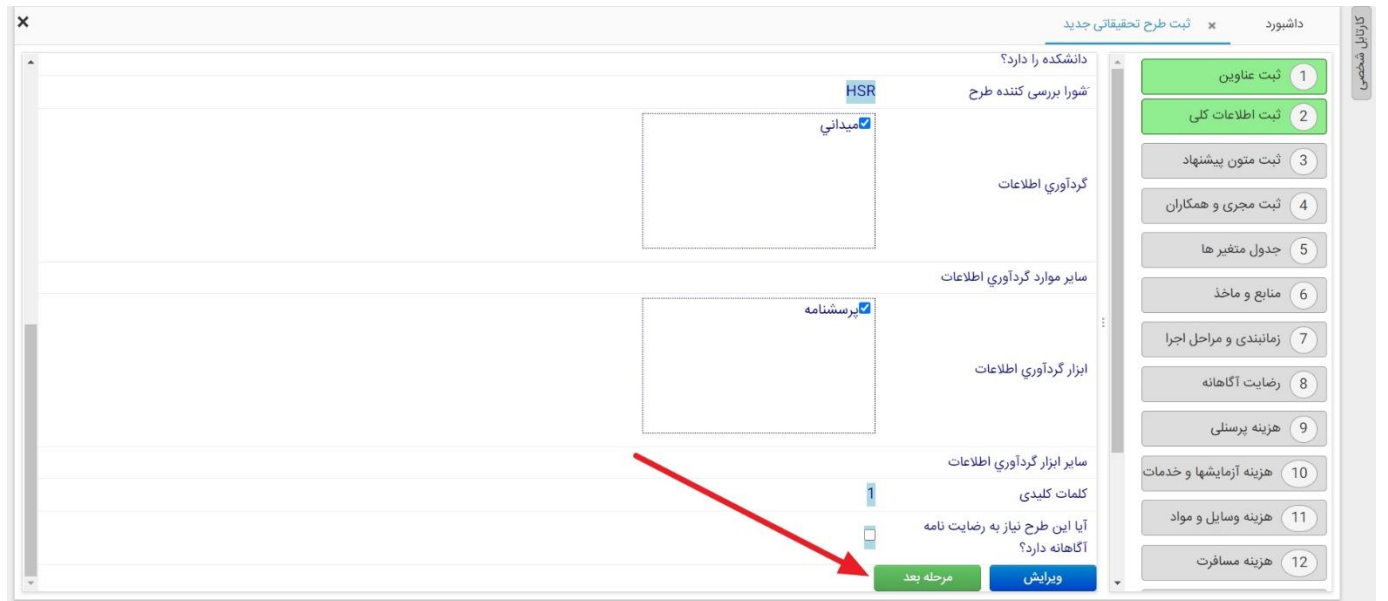

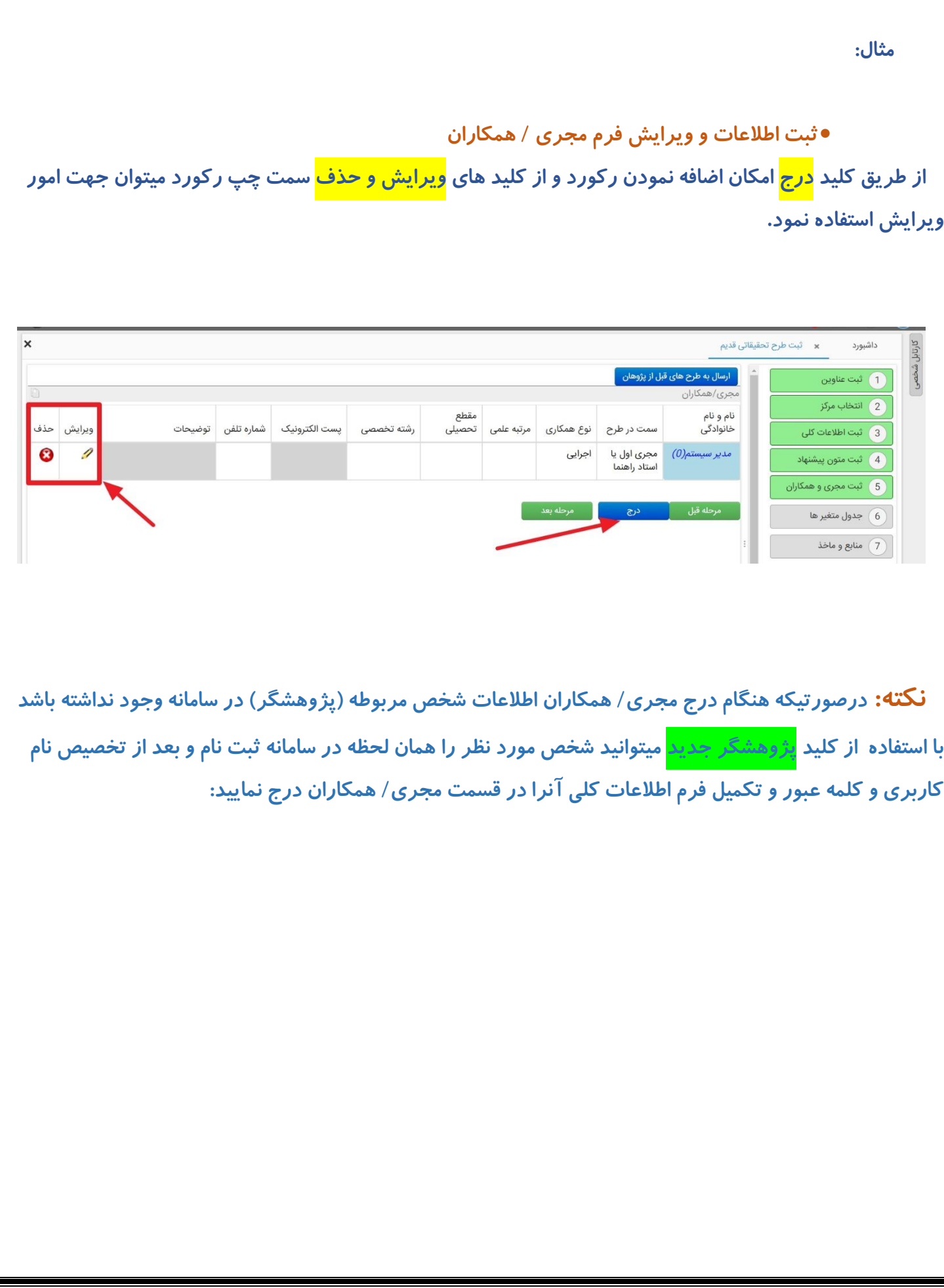

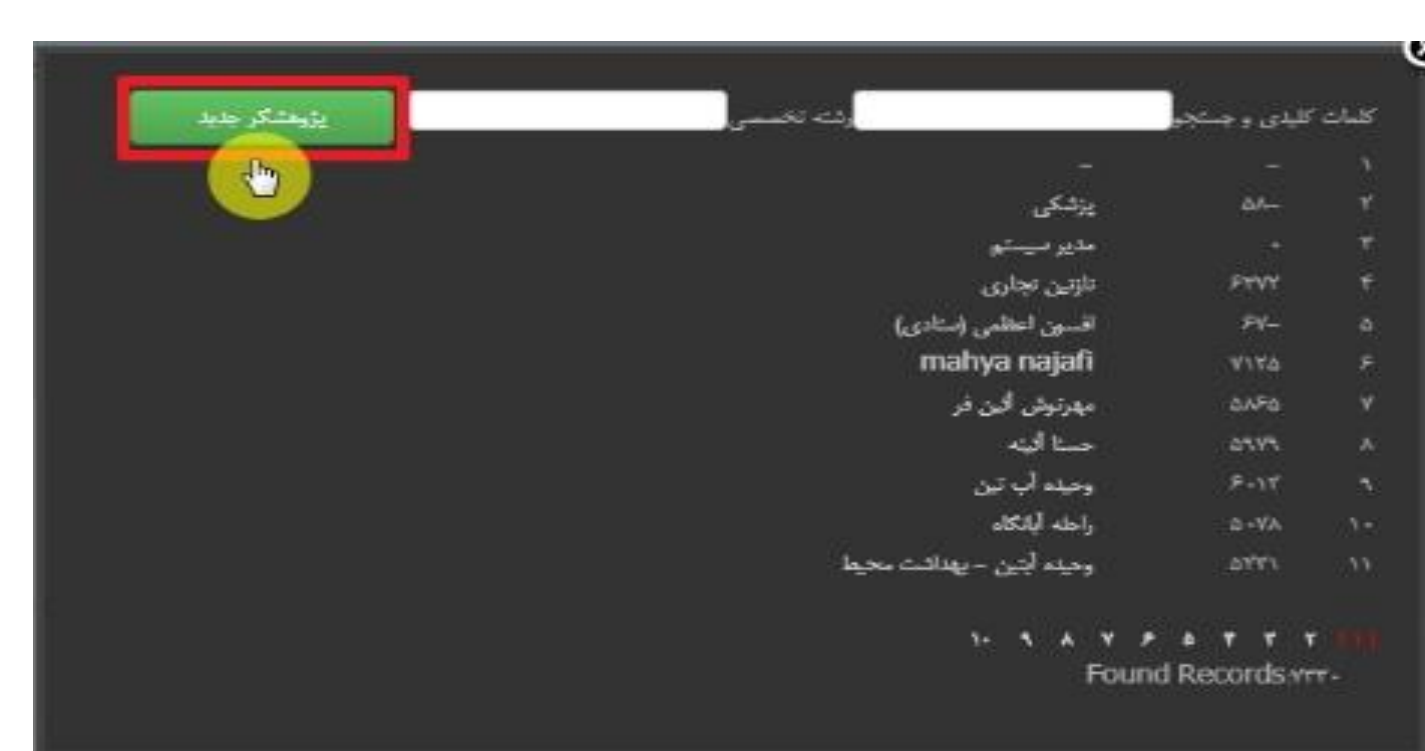

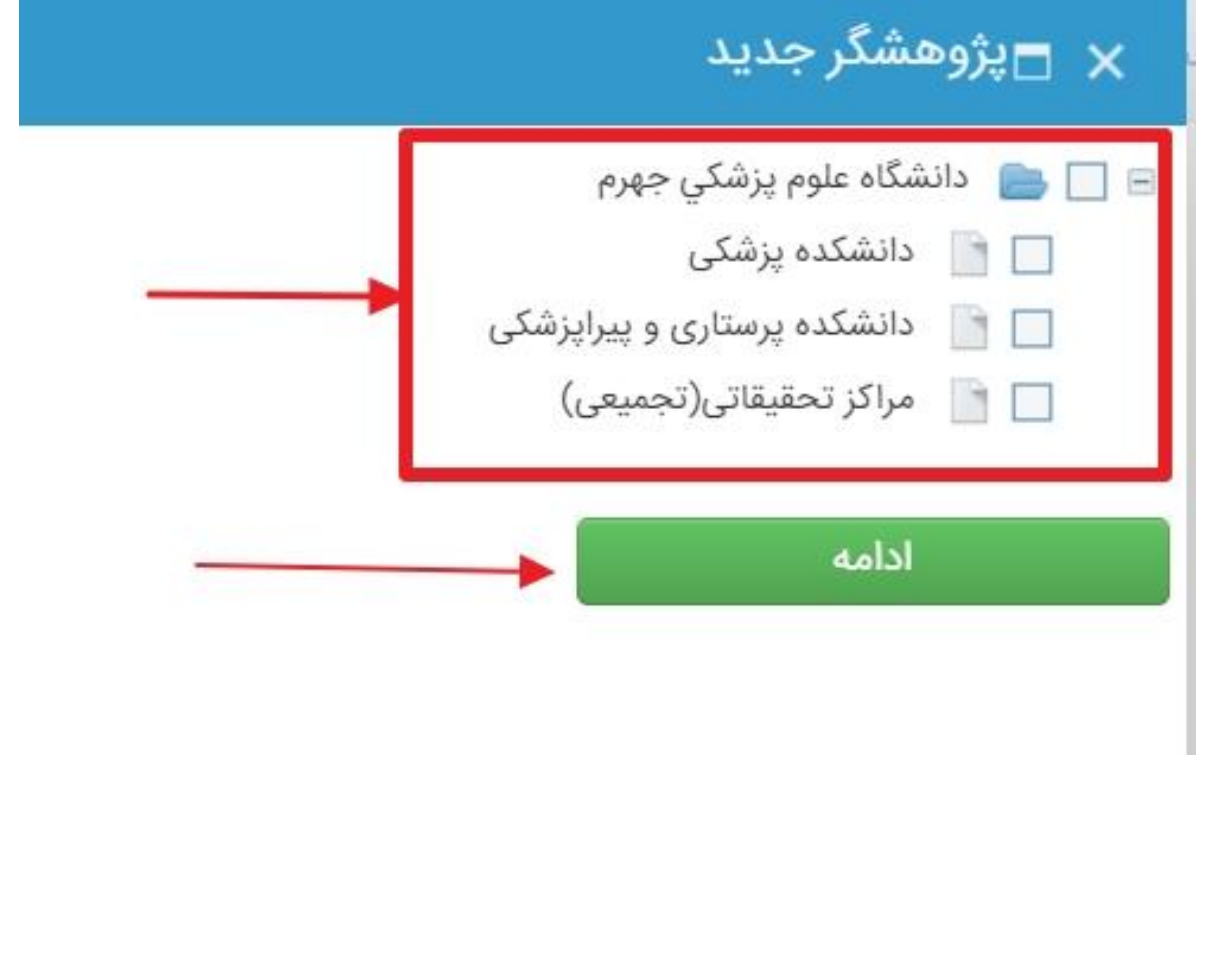

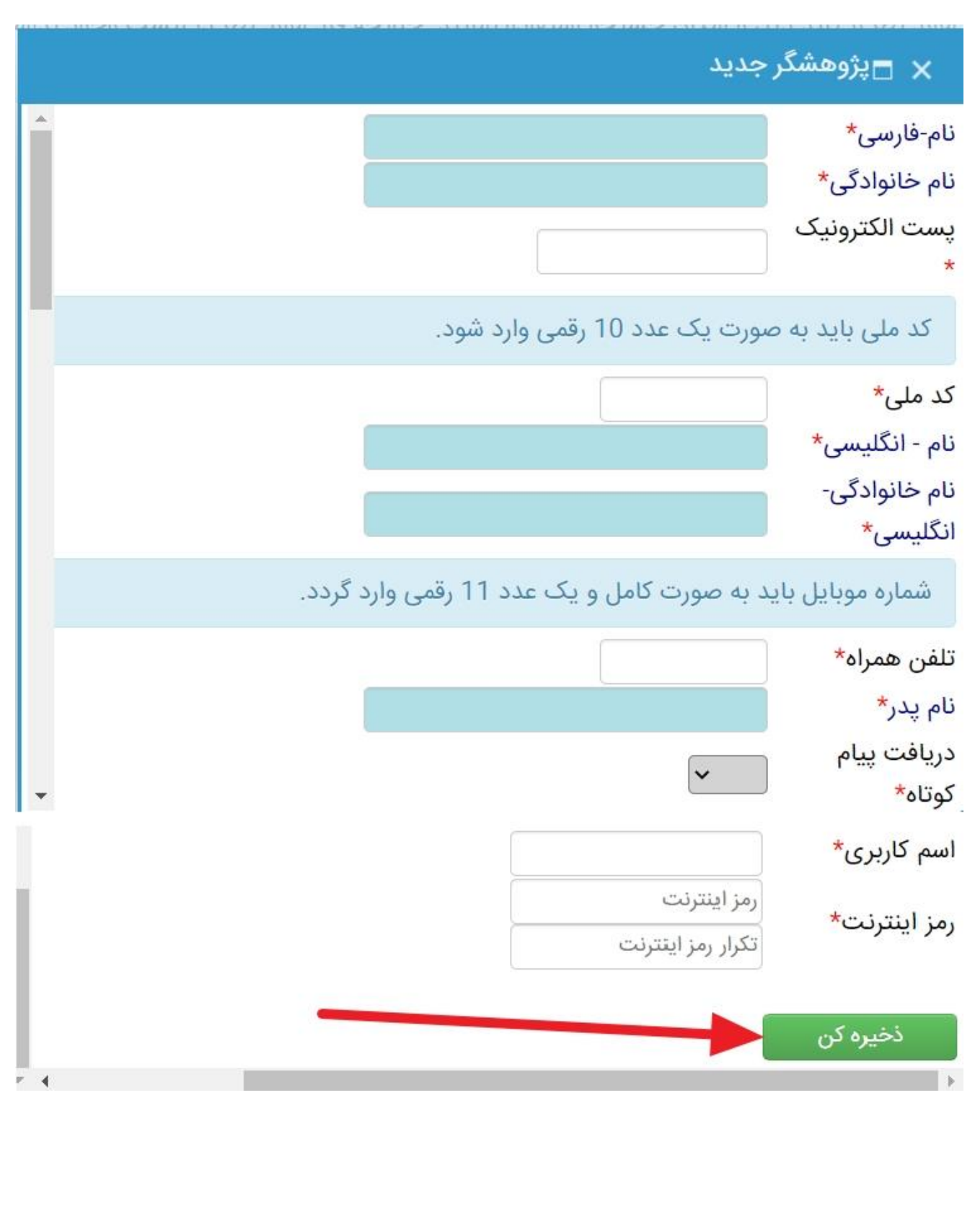

**به همين ترتيب با کليک بر روي نام هر یک از فرم هاي مربوطه ميتوانيد فرم مورد نظر را در سمت چپ سامانه مشاهده و اطالعات خود را درج یا ویرایش نمایيد:** 

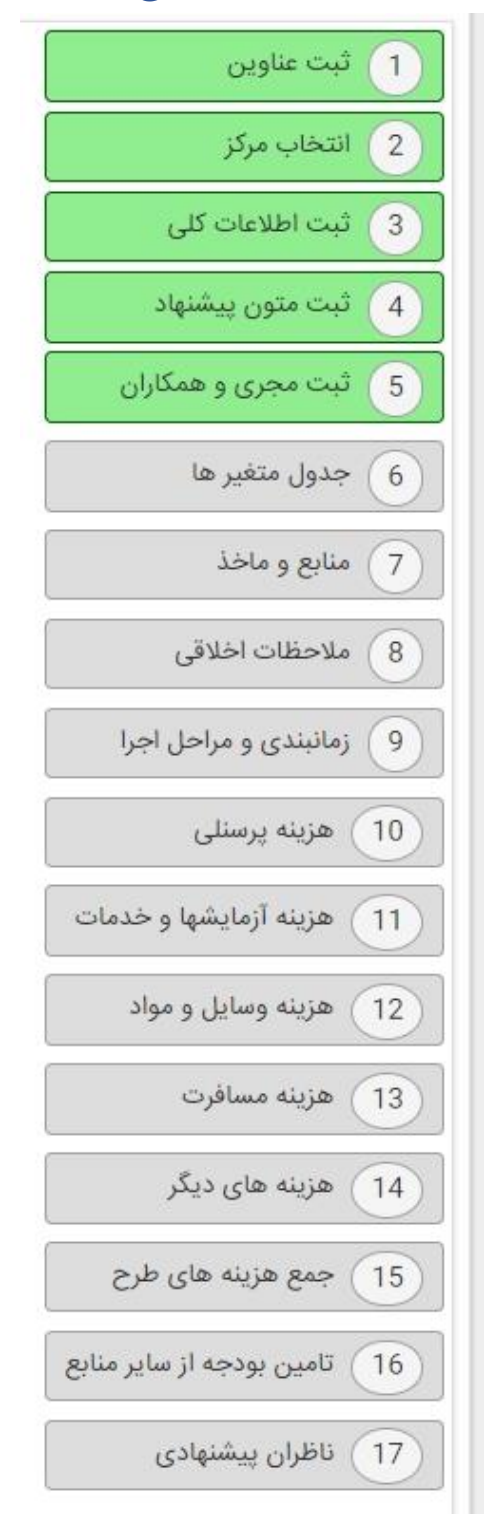

**بعد از اتمام موارد فوق با استفاده از کليد** " **ارسال پروپزال**" **طرح را جهت طي کردن سایر مراحل گردش کار به کارشناس مربوطه ارسال فرمایيد.** 

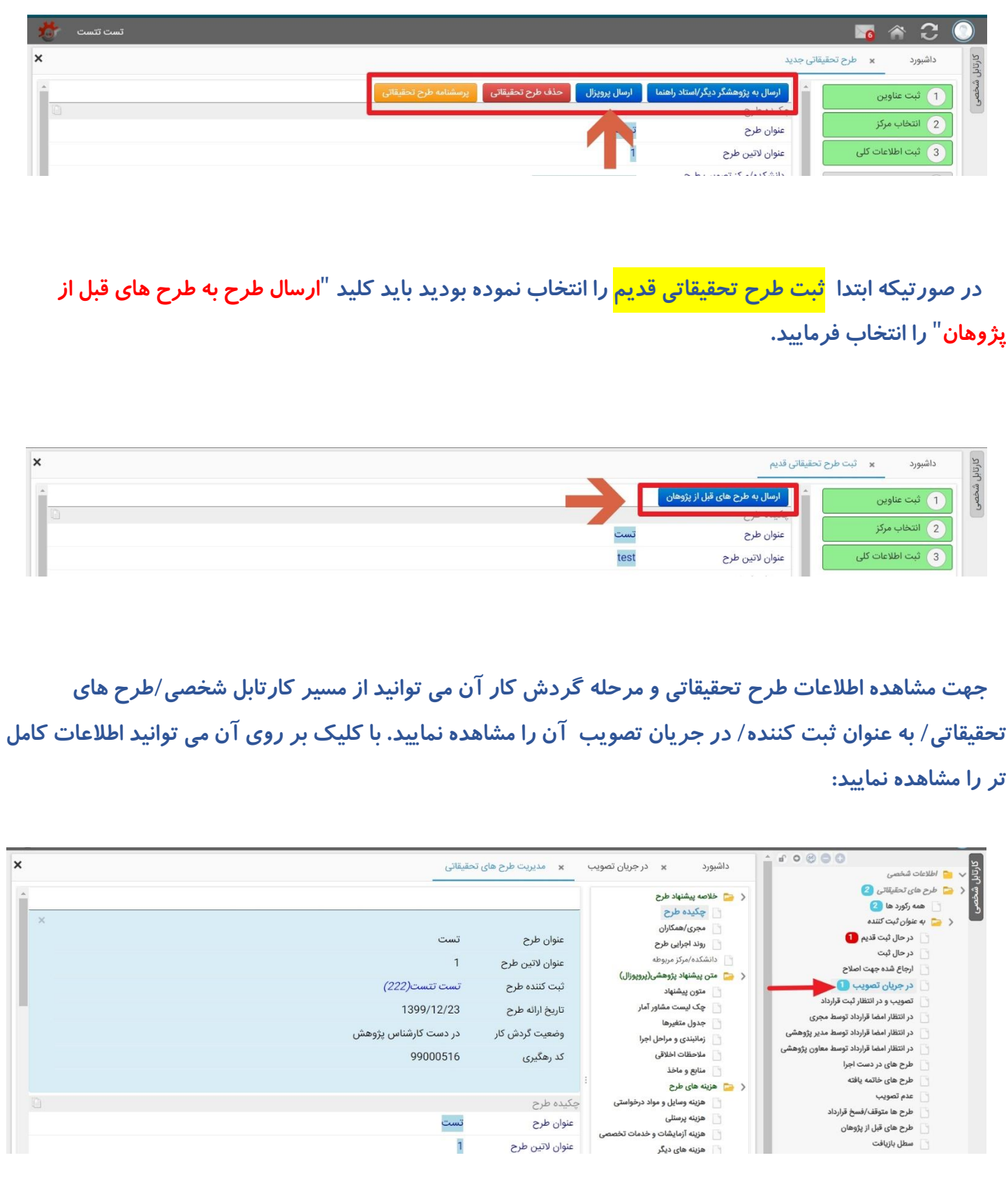